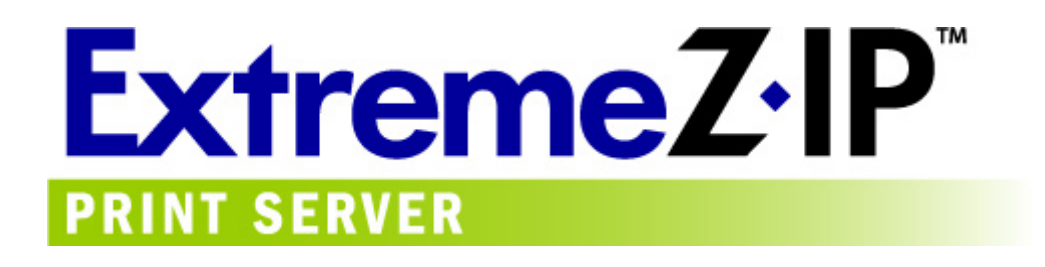

## **ExtremeZ-IP Printer Pooling**

Configuring an ExtremeZ-IP print queue to print to a pool of printers

> Version: 1.0 Date: 10/3/05 Product Version: 4.0

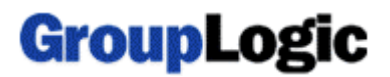

## **Summary:**

In order to achieve the most flexible use of several physical printers, it may be desirable to configure ExtremeZ-IP print server queues to print to a pool of printers. By doing this, print jobs can be routed to any printer in the printer pool if one of the printers is offline because of a malfunction or simply out of paper. This document describes the steps required to set up ExtremeZ-IP Print Server to print to a print pool.

## **Configuration Overview:**

- 1. Set up a standard print queue in ExtremeZ-IP Print Server that prints to your primary printer
- 2. In the Windows settings for that printer, enable print pooling and add ports for the additional printers in the pool

## **Detailed Instructions:**

Before you begin setting up printer pooling, be sure that you have noted the printer make/model and IP address for each printer to be included in the pool. You will need this information during setup of printer pooling.

*Items to note:* 

- Printer pooling is a feature of Windows printing and is included with Windows 2000, XP, and 2003 Server. It requires no additional software.
- Printer pooling is configured as a single Windows printer with multiple active printer ports. For this reason, you must set up the Windows printer with a single printer driver that is compatible with all printers in the pool. For greatest compatibility, it is recommended that all printers in the pool be of the same or very similar models. If this is not possible, you will have to attempt to find a more generic driver that all the printers are compatible with.
- The printer pooling support in Windows is very basic. Windows will route print jobs to only the first printer in the pool unless that printer is unavailable. Only if that printer is offline, will it route print jobs to the next printer in the pool. If you require more sophisticated pooling options, it will be necessary to look into third-party print pooling solutions.

1. On your Windows server, configure your primary Windows printer and ExtremeZ-IP Print Server queue as usual. You may already have a queue set up and may just want to enable pooling on it. If so, just note the Windows printer it is associated with and continue.

2. Right click on the appropriate Windows printer in Control Panel->Printers and Faxes and select "Properties".

3. On the "Ports" tab, check "Enable printer pooling" and add any necessary ports for each additional printer you would like to include in the pool.

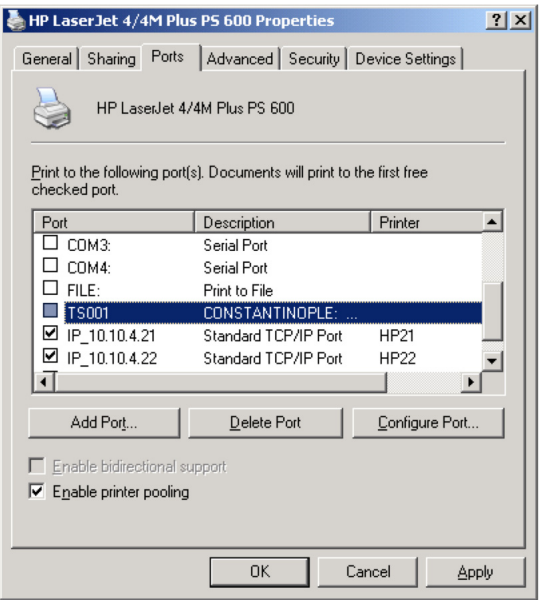

4. Typically, you will need to need to create a "Standard TCP/IP Port" for each printer and configure it with the printer's IP Address or DNS name. Ensure that all the ports are checked before clicking "OK" on the "Ports" tab.

5. Once this configuration has been completed, printing to the associated ExtremeZ-IP print queue will use the alternate printer in the pool upon failure of the primary printer.